# **AdafruitPN532 Library Documentation** *Release 1.0*

**ladyada**

**Aug 25, 2020**

## **Contents**

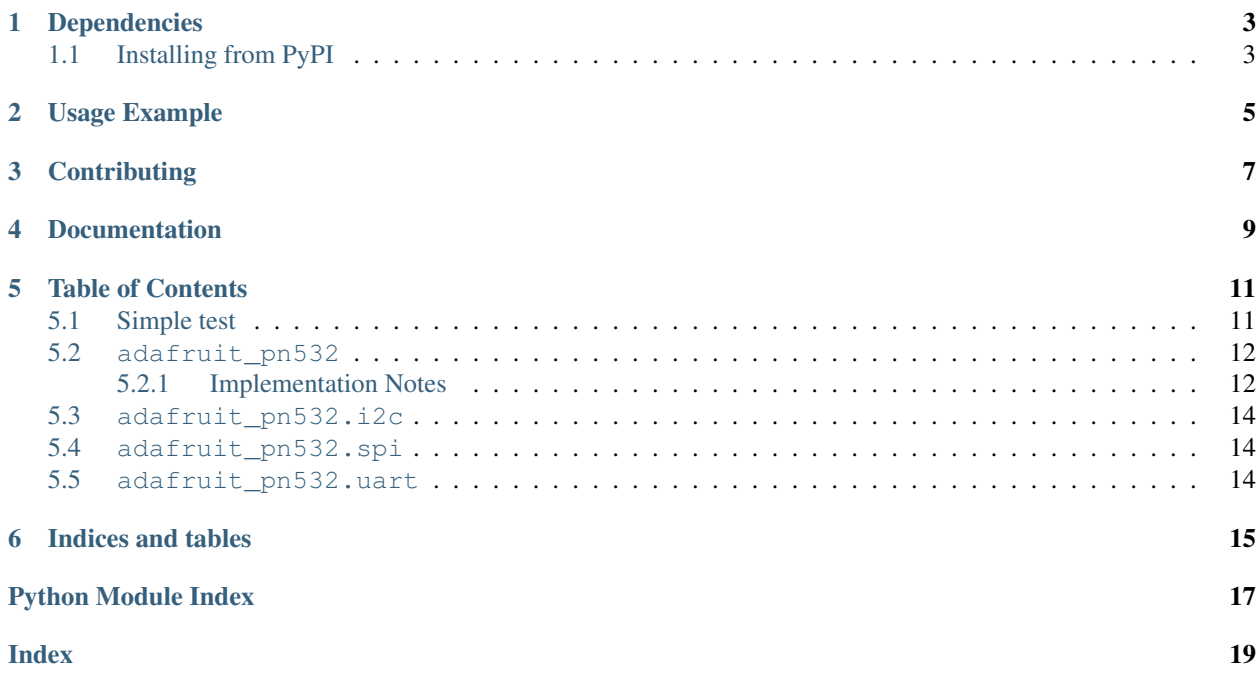

CircuitPython driver for the [PN532 NFC/RFID Breakout](https://www.adafruit.com/product/364) and [PN532 NFC/RFID Shield](https://www.adafruit.com/product/789)

### Dependencies

#### <span id="page-6-0"></span>This driver depends on:

- [Adafruit CircuitPython](https://github.com/adafruit/circuitpython)
- [Bus Device](https://github.com/adafruit/Adafruit_CircuitPython_BusDevice)

Please ensure all dependencies are available on the CircuitPython filesystem. This is easily achieved by downloading [the Adafruit library and driver bundle.](https://github.com/adafruit/Adafruit_CircuitPython_Bundle)

### <span id="page-6-1"></span>**1.1 Installing from PyPI**

On supported GNU/Linux systems like the Raspberry Pi, you can install the driver locally [from PyPI.](https://pypi.org/project/adafruit-circuitpython-pn532/) To install for current user:

pip3 install adafruit-circuitpython-pn532

To install system-wide (this may be required in some cases):

sudo pip3 install adafruit-circuitpython-pn532

To install in a virtual environment in your current project:

```
mkdir project-name && cd project-name
python3 -m venv .env
source .env/bin/activate
pip3 install adafruit-circuitpython-pn532
```
Usage Example

<span id="page-8-0"></span>Check examples/pn532\_simpletest.py for usage example

# **Contributing**

<span id="page-10-0"></span>Contributions are welcome! Please read our [Code of Conduct](https://github.com/adafruit/adafruit_CircuitPython_PN532/blob/master/CODE_OF_CONDUCT.md) before contributing to help this project stay welcoming.

Documentation

<span id="page-12-0"></span>For information on building library documentation, please check out [this guide.](https://learn.adafruit.com/creating-and-sharing-a-circuitpython-library/sharing-our-docs-on-readthedocs#sphinx-5-1)

### Table of Contents

### <span id="page-14-1"></span><span id="page-14-0"></span>**5.1 Simple test**

Ensure your device works with this simple test.

```
Listing 1: examples/pn532_simpletest.py
```

```
\frac{1}{1} \cdots \frac{1}{n} \frac{n}{n} \frac{n}{n}2 This example shows connecting to the PN532 with I2C (requires clock
3 stretching support), SPI, or UART. SPI is best, it uses the most pins but
4 is the most reliable and universally supported.
5 After initialization, try waving various 13.56MHz RFID cards over it!
6 """""
7
8 import board
9 import busio
10 from digitalio import DigitalInOut
11
12 #
13 # NOTE: pick the import that matches the interface being used
1415 from adafruit_pn532.i2c import PN532_I2C
16
17 # from adafruit_pn532.spi import PN532_SPI
18 # from adafruit pn532.uart import PN532 UART
19
20 # I2C connection:
_{21} | i2c = busio.I2C(board.SCL, board.SDA)
22
23 # Non-hardware
24 \# pn532 = PN532~I2C(i2c, debuq=False)25
26 # With I2C, we recommend connecting RSTPD_N (reset) to a digital pin for manual
27 # harware reset
```
(continues on next page)

(continued from previous page)

```
28 reset_pin = DigitalInOut (board.D6)
29 # On Raspberry Pi, you must also connect a pin to P32 "H_Request" for hardware
30 # wakeup! this means we don't need to do the I2C clock-stretch thing
31 req_pin = DigitalInOut (board.D12)
32 pn532 = PN532_I2C(i2c, debug=False, reset=reset_pin, req=req_pin)
33
34 # SPI connection:
35 # spi = busio.SPI(board.SCK, board.MOSI, board.MISO)
36 \mid \text{\# cs pin} = \text{DigitalInOut}(\text{board.D5})37 \mid \text{\#} pn532 = PN532_SPI(spi, cs_pin, debug=False)
38
39 # UART connection
\psi # uart = busio.UART(board.TX, board.RX, baudrate=115200, timeout=100)
41 \mid # \text{pn532} = \text{PN532} \text{ UART} \text{ (uart, debug=False)}42
43 ic, ver, rev, support = pn532.firmware_version
44 print ("Found PN532 with firmware version: \{0\}. \{1\}".format (ver, rev))
45
46 # Configure PN532 to communicate with MiFare cards
47 pn532.SAM_configuration()
48
49 print("Waiting for RFID/NFC card...")
50 while True:
51 # Check if a card is available to read
52 uid = pn532.read-passive-target(timeout=0.5)53 print(".", end="")
54 # Try again if no card is available.
55 if uid is None:
56 continue
57 print("Found card with UID:", [hex(i) for i in uid])
```
### <span id="page-15-2"></span><span id="page-15-0"></span>**5.2 adafruit\_pn532**

This module will let you communicate with a PN532 RFID/NFC shield or breakout using I2C, SPI or UART.

• Author(s): Original Raspberry Pi code by Tony DiCola, CircuitPython by ladyada

#### <span id="page-15-1"></span>**5.2.1 Implementation Notes**

#### Hardware:

- Adafruit [PN532 Breakout](https://www.adafruit.com/product/364)
- Adafruit [PN532 Shield](https://www.adafruit.com/product/789)

#### Software and Dependencies:

- Adafruit CircuitPython firmware for the supported boards: <https://github.com/adafruit/circuitpython/releases>
- Adafruit's Bus Device library: [https://github.com/adafruit/Adafruit\\_CircuitPython\\_BusDevice](https://github.com/adafruit/Adafruit_CircuitPython_BusDevice)

```
exception adafruit_pn532.adafruit_pn532.BusyError
    Base class for exceptions in this module.
```

```
class adafruit_pn532.adafruit_pn532.PN532(*, debug=False, reset=None)
     PN532 driver base, must be extended for I2C/SPI/UART interfacing
```
#### <span id="page-16-3"></span>**SAM\_configuration**()

Configure the PN532 to read MiFare cards.

#### **call\_function**(*command*, *response\_length=0*, *params=[]*, *timeout=1*)

Send specified command to the PN532 and expect up to response\_length bytes back in a response. Note that less than the expected bytes might be returned! Params can optionally specify an array of bytes to send as parameters to the function call. Will wait up to timeout seconds for a response and return a bytearray of response bytes, or None if no response is available within the timeout.

#### **firmware\_version**

Call PN532 GetFirmwareVersion function and return a tuple with the IC, Ver, Rev, and Support values.

#### <span id="page-16-1"></span>**get\_passive\_target**(*timeout=1*)

Will wait up to timeout seconds and return None if no card is found, otherwise a bytearray with the UID of the found card is returned. *[listen\\_for\\_passive\\_target](#page-16-0)* must have been called first in order to put the PN532 into a listening mode.

It can be useful to use this when using the IRQ pin. Use the IRQ pin to detect when a card is present and then call this function to read the card's UID. This reduces the amount of time spend checking for a card.

#### <span id="page-16-0"></span>**listen\_for\_passive\_target**(*card\_baud=<sphinx.ext.autodoc.importer.\_MockObject object>*,

*timeout=1*)

Send command to PN532 to begin listening for a Mifare card. This returns True if the command was received succesfully. Note, this does not also return the UID of a card!  $qet$  passive target must be called to read the UID when a card is found. If just looking to see if a card is currently present use [read\\_passive\\_target](#page-16-2) instead.

#### **mifare\_classic\_authenticate\_block**(*uid*, *block\_number*, *key\_number*, *key*)

Authenticate specified block number for a MiFare classic card. Uid should be a byte array with the UID of the card, block number should be the block to authenticate, key number should be the key type (like MIFARE CMD AUTH A or MIFARE CMD AUTH  $B$ ), and key should be a byte array with the key data. Returns True if the block was authenticated, or False if not authenticated.

#### **mifare\_classic\_read\_block**(*block\_number*)

Read a block of data from the card. Block number should be the block to read. If the block is successfully read a bytearray of length 16 with data starting at the specified block will be returned. If the block is not read then None will be returned.

#### **mifare\_classic\_write\_block**(*block\_number*, *data*)

Write a block of data to the card. Block number should be the block to write and data should be a byte array of length 16 with the data to write. If the data is successfully written then True is returned, otherwise False is returned.

#### **ntag2xx\_read\_block**(*block\_number*)

Read a block of data from the card. Block number should be the block to read. If the block is successfully read a bytearray of length 16 with data starting at the specified block will be returned. If the block is not read then None will be returned.

#### **ntag2xx\_write\_block**(*block\_number*, *data*)

Write a block of data to the card. Block number should be the block to write and data should be a byte array of length 4 with the data to write. If the data is successfully written then True is returned, otherwise False is returned.

#### **process\_response**(*command*, *response\_length=0*, *timeout=1*)

Process the response from the PN532 and expect up to response\_length bytes back in a response. Note that less than the expected bytes might be returned! Will wait up to timeout seconds for a response and return a bytearray of response bytes, or None if no response is available within the timeout.

#### <span id="page-16-2"></span>**read\_passive\_target**(*card\_baud=<sphinx.ext.autodoc.importer.\_MockObject object>*, *timeout=1*)

<span id="page-17-6"></span>Wait for a MiFare card to be available and return its UID when found. Will wait up to timeout seconds and return None if no card is found, otherwise a bytearray with the UID of the found card is returned.

```
send_command(command, params=[], timeout=1)
```
Send specified command to the PN532 and wait for an acknowledgment. Will wait up to timeout seconds for the acknowlegment and return True. If no acknowlegment is received, False is returned.

### <span id="page-17-3"></span><span id="page-17-0"></span>**5.3 adafruit\_pn532.i2c**

This module will let you communicate with a PN532 RFID/NFC shield or breakout using I2C.

- Author(s): Original Raspberry Pi code by Tony DiCola, CircuitPython by ladyada, refactor by Carter Nelson
- <span id="page-17-4"></span>**class** adafruit\_pn532.i2c.**PN532\_I2C**(*i2c*, *\**, *irq=None*, *reset=None*, *req=None*, *debug=False*) Driver for the PN532 connected over I2C.

### <span id="page-17-1"></span>**5.4 adafruit\_pn532.spi**

This module will let you communicate with a PN532 RFID/NFC shield or breakout using SPI.

- Author(s): Original Raspberry Pi code by Tony DiCola, CircuitPython by ladyada, refactor by Carter Nelson
- **class** adafruit\_pn532.spi.**PN532\_SPI**(*spi*, *cs\_pin*, *\**, *irq=None*, *reset=None*, *debug=False*) Driver for the PN532 connected over SPI. Pass in a hardware or bitbang SPI device & chip select digitalInOut pin. Optional IRQ pin (not used), reset pin and debugging output.

adafruit\_pn532.spi.**reverse\_bit**(*num*)

Turn an LSB byte to an MSB byte, and vice versa. Used for SPI as it is LSB for the PN532, but 99% of SPI implementations are MSB only!

### <span id="page-17-5"></span><span id="page-17-2"></span>**5.5 adafruit\_pn532.uart**

This module will let you communicate with a PN532 RFID/NFC shield or breakout using UART.

- Author(s): Original Raspberry Pi code by Tony DiCola, CircuitPython by ladyada, refactor by Carter Nelson
- **class** adafruit\_pn532.uart.**PN532\_UART**(*uart*, *\**, *irq=None*, *reset=None*, *debug=False*) Driver for the PN532 connected over Serial UART

Indices and tables

- <span id="page-18-0"></span>• genindex
- modindex
- search

Python Module Index

<span id="page-20-0"></span>a

adafruit\_pn532.adafruit\_pn532, [12](#page-15-2) adafruit\_pn532.i2c, [14](#page-17-3) adafruit\_pn532.spi, [14](#page-17-4) adafruit\_pn532.uart, [14](#page-17-5)

### Index

# <span id="page-22-0"></span>A

adafruit\_pn532.adafruit\_pn532 (*module*), [12](#page-15-3) adafruit\_pn532.i2c (*module*), [14](#page-17-6) adafruit\_pn532.spi (*module*), [14](#page-17-6) adafruit\_pn532.uart (*module*), [14](#page-17-6)

## B

BusyError, [12](#page-15-3)

## C

call\_function() (*adafruit\_pn532.adafruit\_pn532.PN532* PN532\_I2C (*class in adafruit\_pn532.i2c*), [14](#page-17-6) *method*), [13](#page-16-3) F PN532\_SPI (*class in adafruit\_pn532.spi*), [14](#page-17-6) PN532\_UART (*class in adafruit\_pn532.uart*), [14](#page-17-6) process\_response()

firmware\_version (*adafruit\_pn532.adafruit\_pn532.PN532 attribute*), [13](#page-16-3) *method*), [13](#page-16-3)

## G

get\_passive\_target() (*adafruit\_pn532.adafruit\_pn532.PN532 method*), [13](#page-16-3)

## L

listen\_for\_passive\_target() (*adafruit\_pn532.adafruit\_pn532.PN532 method*), [13](#page-16-3)

## M

mifare\_classic\_authenticate\_block() (*adafruit\_pn532.adafruit\_pn532.PN532 method*), [13](#page-16-3)

mifare\_classic\_read\_block() (*adafruit\_pn532.adafruit\_pn532.PN532 method*), [13](#page-16-3)

mifare\_classic\_write\_block() (*adafruit\_pn532.adafruit\_pn532.PN532 method*), [13](#page-16-3)

### N

ntag2xx\_read\_block() (*adafruit\_pn532.adafruit\_pn532.PN532 method*), [13](#page-16-3) ntag2xx\_write\_block() (*adafruit\_pn532.adafruit\_pn532.PN532 method*), [13](#page-16-3)

### P

PN532 (*class in adafruit\_pn532.adafruit\_pn532*), [12](#page-15-3) (*adafruit\_pn532.adafruit\_pn532.PN532*

## R

read\_passive\_target() (*adafruit\_pn532.adafruit\_pn532.PN532 method*), [13](#page-16-3) reverse\_bit() (*in module adafruit\_pn532.spi*), [14](#page-17-6)

### S

SAM configuration() (*adafruit\_pn532.adafruit\_pn532.PN532 method*), [12](#page-15-3) send\_command() (*adafruit\_pn532.adafruit\_pn532.PN532 method*), [14](#page-17-6)